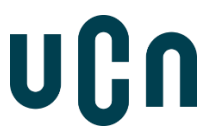

## **Vejledning til registrering af afsluttende studenterprojekt i UC Viden**

Hvis du har angivet dit cpr-nummer i projektet, så husk at slette det inden du uploader projektet.

- 1. Gå ind [www.ucnbib.dk](http://www.ucnbib.dk/) og vælg fanebladet 'Sådan gør du'. Herefter vælges 'Registrer afgangsprojekt'.
- 2. Læs informationerne om Synlighed, fortrolighed og ophavsret
- 3. Klik på knappen nederst på siden med følgende tekst:

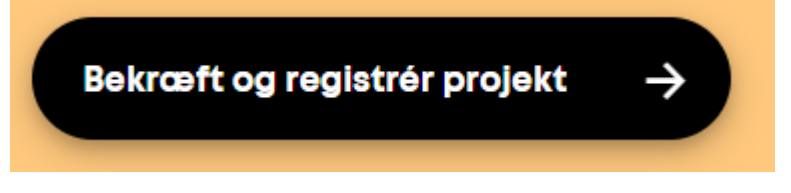

4. Felter med \* SKAL udfyldes

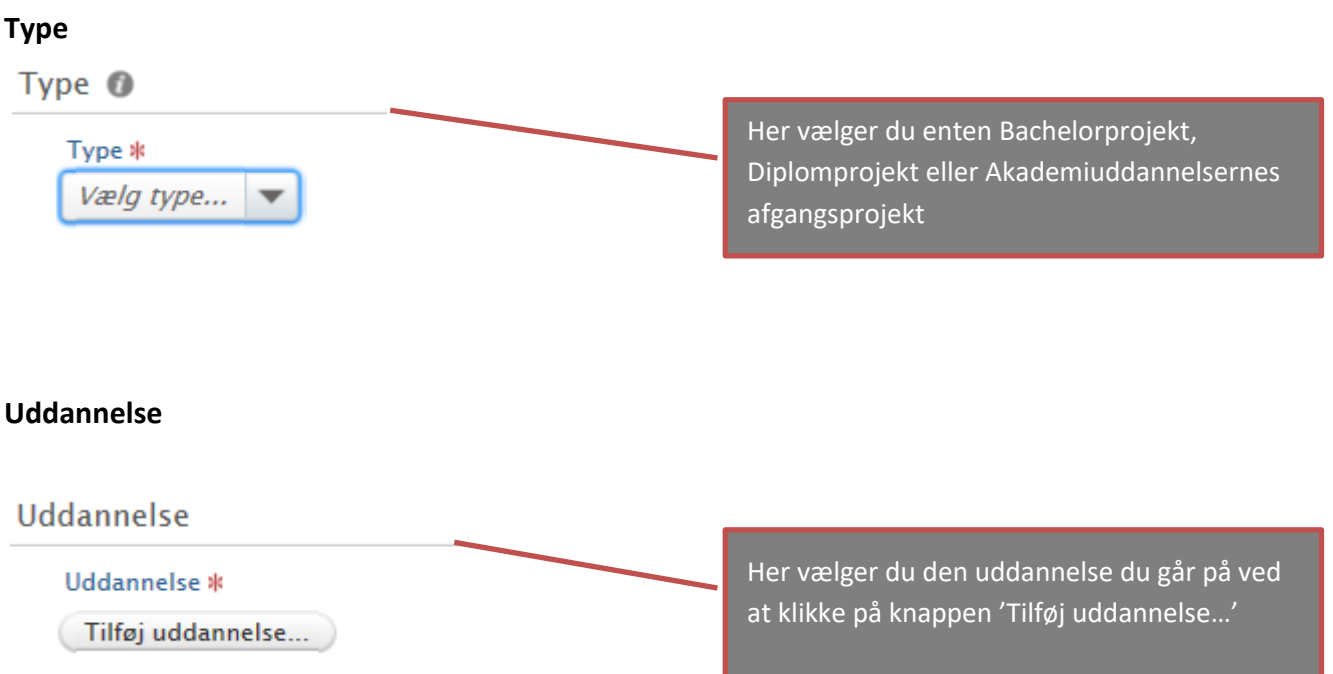

## UCN

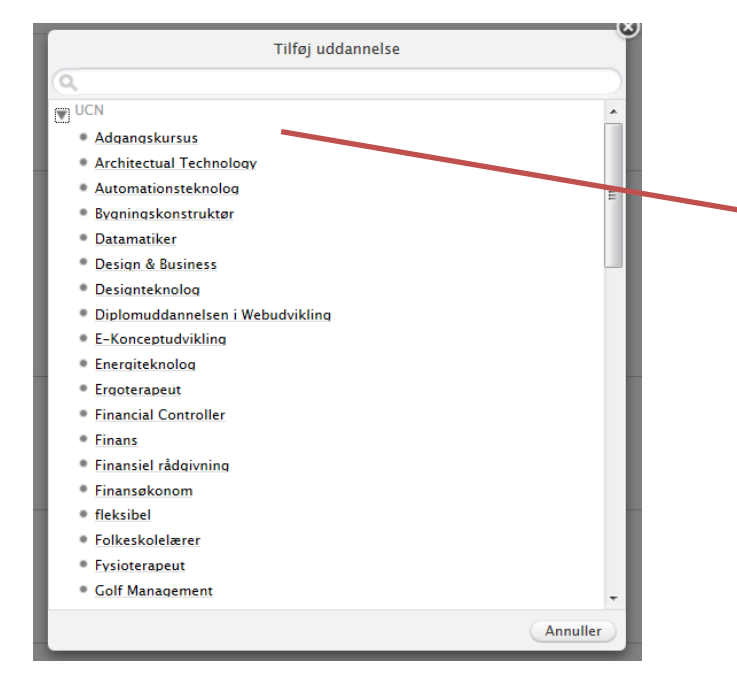

Du kan enten søge efter din uddannelse eller klikke på pilen ud for UCN, hvor efter der kommer en menu frem med uddannelser.

## **Forfattere**

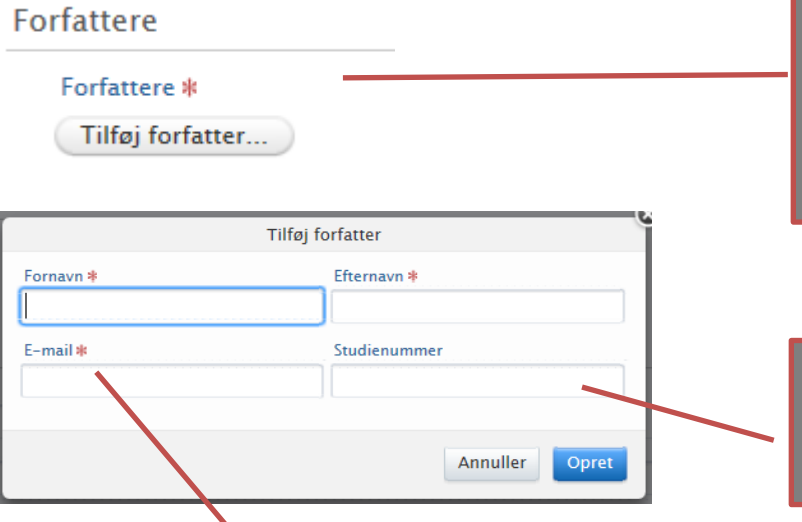

forfattere tilføjes i hver deres felt.

Klik på "tilføj forfatter" og udfyld for dine oplysninger. Skriver I flere sammen skal alle

Angiv din studiemail. En kvittering for upload vil blive sendt hertil. Alle forfattere der er angivet vil modtage en mail med en kvittering.

Dit studienummer kan du se på dit studiekort

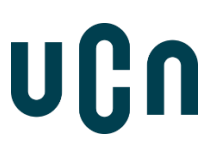

## **Vejledere**

Vejledere

### Vejledere

Tilføj vejleder...

Klik på 'Tilføj vejleder' for hver af din vejledere (hvis du har flere).

Hvis vejleder ikke kan fremsøges opret da vedkommende under 'Opret ekstern vejleder'.

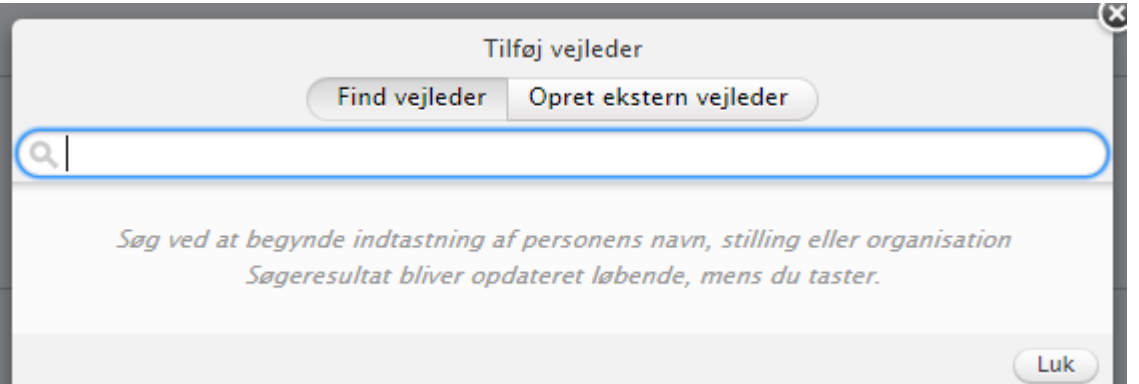

## uCn

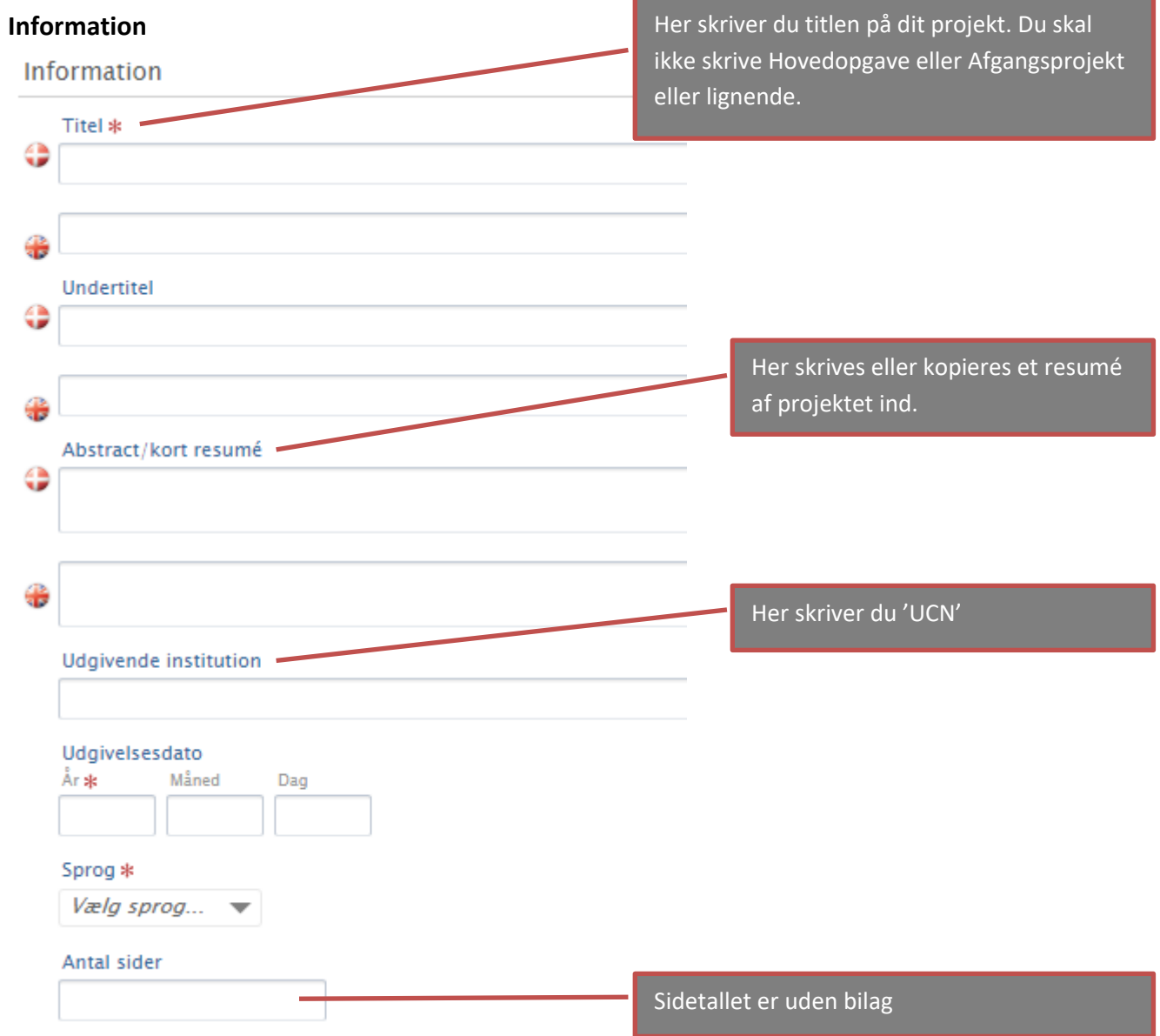

# UGN

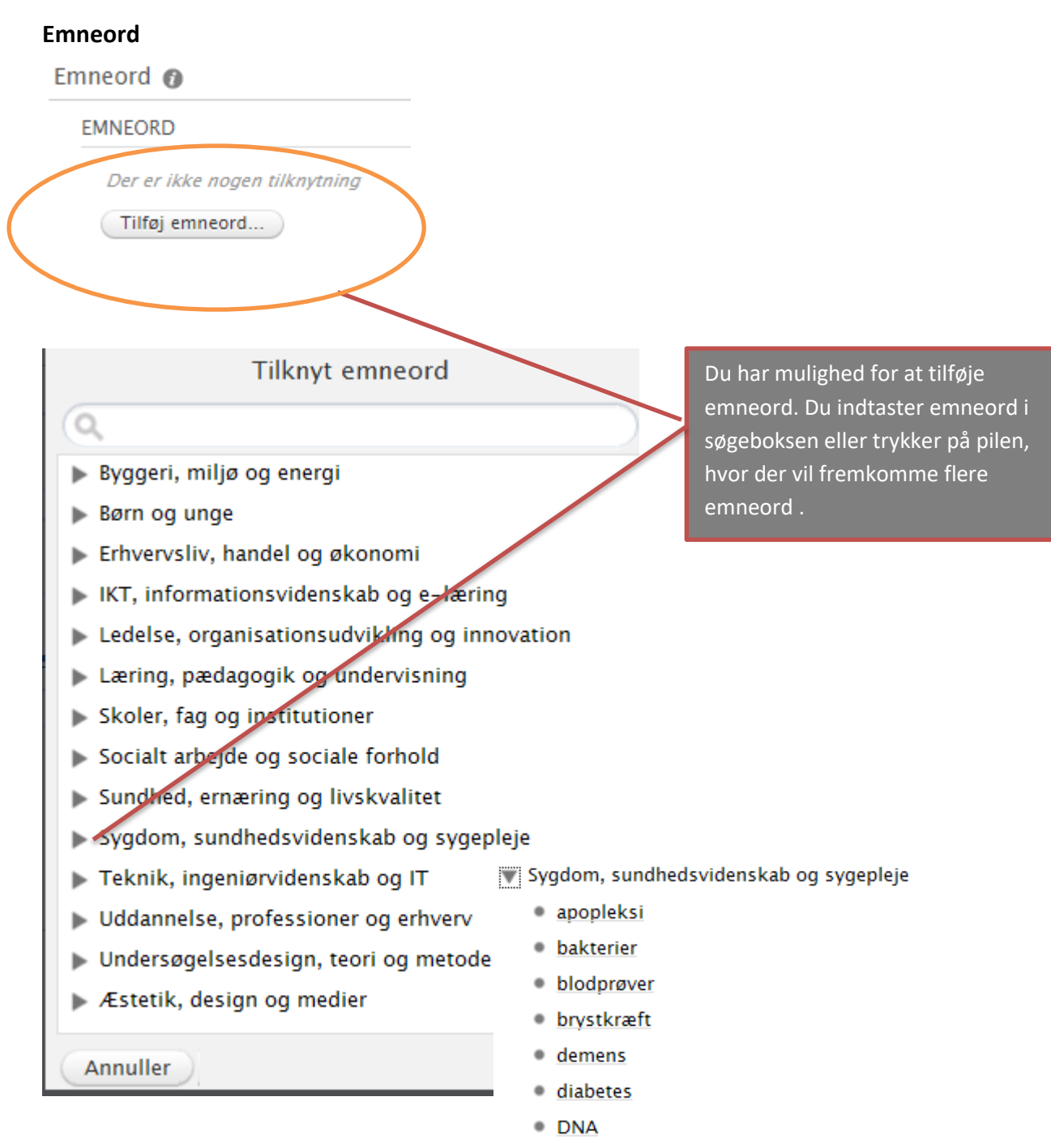

 $e$  etik

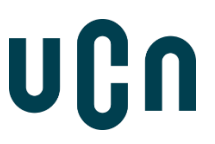

### **Filer**

Du skal uploade dit projekt (selve opgaven) under Dokumenter. Du kan enten uploade som én samlet fil eller individuelle filer. Bilag kan uploades under 'Bilag'.

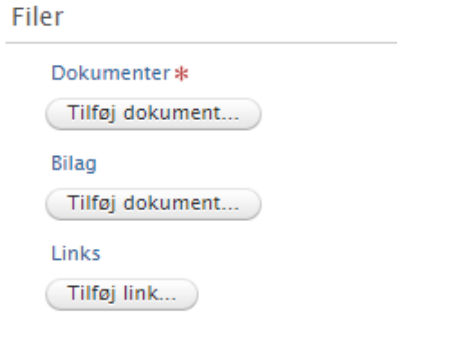

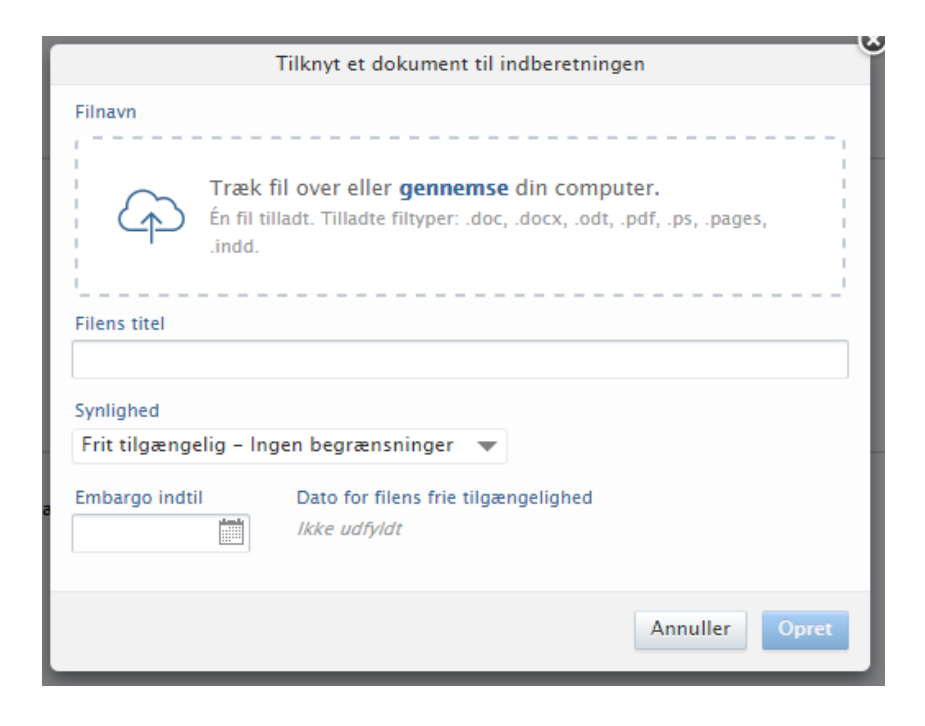

Vælg synlighed for dit dokument

Synlighed Frit tilgængelig - Ingen begrænsninger Frit tilgængelig - Ingen begrænsninger Internt tilgængeligt Backend - Tilgængelig for PURE brugere

Du skal tage stilling til synlighedsniveau for det tilknyttede dokument.

**'Frit tilgængelig' og 'Internt tilgængelig'** betyder det samme. Det vil sige, at projektet kun er tilgængeligt for studerende og medarbejdere i professionshøjskolerne via login.

6 Studenterprojektportalen, men kun er tilgængeligt for et begrænset **'Backend - Tilgængelig for PURE-brugere'** betyder, at hverken registreringen eller det tilknyttede dokument kommer ud i antal ansatte i UCN.

## **Eksternt samarbejde**

I dit projekt kan du have et mere eller mindre tæt samarbejde med en ekstern institution, organisation eller virksomhed, fx har du aftalt med en institution, at du følger nogle børn eller foretager et interview. Definitionen på, om du skal registrere et eksternt samarbejde er, at "problemformuleringen er givet af/ accepteret af en ekstern samarbejdspartner". Det kan betyde en eller flere af følgende ting:

- Din eller din gruppes samarbejdspartner har formuleret problemstillingen
- Du eller din gruppe har drøftet projektets problemstilling (hvad handler projektet om?) med en ekstern samarbejdspartner, fx en skole, en institution eller en virksomhed. Problemstillingen er evt. blevet tilpasset efter dialogen med samarbejdspartneren.
- Din eller din gruppes samarbejdspartner har efterspurgt det færdige projekt, fordi de har udtrykt interesse for projektets problemstilling og/eller resultater.

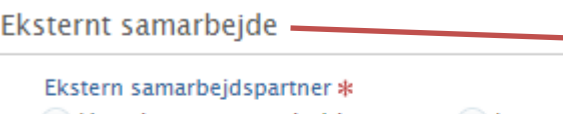

Har ekstern samarbejdspartner ingen ekstern samarbejdsp Er problemformuleringen givet af/accepteret af en ekstern samarbejdspartner?

Angiv hvis dit projekt har en ekstern samarbejdspartner. Hvis du vælger 'Har ekstern samarbejdspartner' skal du angive institutionens, organisationens eller virksomhedens navn, fx Vuggestuen Blommen

Navn på ekstern samarbeidspartner \*

## **Tilknytning til et forsknings- eller udviklingsprojekt**

I dit projekt kan du have et mere eller mindre tæt tilknytning til et forsknings- eller udviklingsprojekt, som en underviser i UCN gennemfører. Et forsknings- eller udviklingsprojekt er defineret på følgende måde:

"Forskning og udvikling omfatter: skabende arbejde foretaget på et systematisk grundlag for at øge den eksisterende viden, og udnyttelsen af denne viden til at udtænke nye anvendelsesområder."

Definitionen af, om du skal angive, at du er tilknyttet et forsknings- eller udviklingsprojekt i UCN er, at:

• Du eller din gruppe har aftalt med en underviser i UCN, at jeres projekt indgår som en del af et forsknings- eller udviklingsprojekt, fx kan dit eller din gruppes projekt have indsamlet kvalitative eller kvantitative data til forsknings- eller udviklingsprojektet, eller dit eller jeres projekt har belyst en lille del af et større projekt.

## UIIA

Tilknytning til forsknings- eller udviklingsprojekt \* • Er tilknyttet projekt ilkke tilknyttet projekt

Projekt navn

Angiv hvis dit projekt er tilknyttet et af UCN's forsknings- eller udviklingsprojekter og angiv forsknings- eller udviklingsprojektet titel.

## **Fortrolighed**

Fortrolighed @

### Fortrolia \*

Fortrolig • Ikke-fortrolig

Ved at indberette og uploade dit projekt giver du professionshøjskolen tilladelse til at publicere projektet på Internettet fra professionshøjskolens servere.

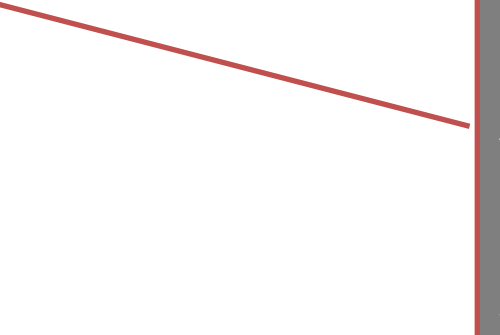

Du har mulighed for at markere din registrering som fortrolig. Dette er kun nødvendigt, hvis projektet indeholder fortrolige oplysninger. Hvis projektet markeres fortroligt betyder det, at hverken registreringen eller dine uploadede dokumenter vil være synlige i Studenterprojektportalen.

### Tryk på den blå Gem-knap for at uploade dit projekt

Vis eksempel Gem

Når du klikker Gem, modtager du / I en kvittering for upload af projektet. En kvittering vil blive sendt per e-mail til alle forfattere. Hvis du ikke modtager en kvittering på din

e-mail, så kontakt en af UC Viden medarbejderne i biblioteket.

Inden du klikker på Gem – så klik på 'Vis eksempel' og se din inddatering igennem. Når du først har klikket på Gem har du ikke mulighed for at redigere i oplysningerne.